### B&D League Results Online Entry

UIster Tennis

Belfast & District AGM January 2023

**UIster Tennis** 

In order to input your results online please follow the instructions below:

- Go onto [http://ti.tournamentsoftware.com](http://ti.tournamentsoftware.com/)
- Click on "login" (on the right-hand side of the green navigation bar towards the top of your screen). Login using your Login & Password (as in your profile).

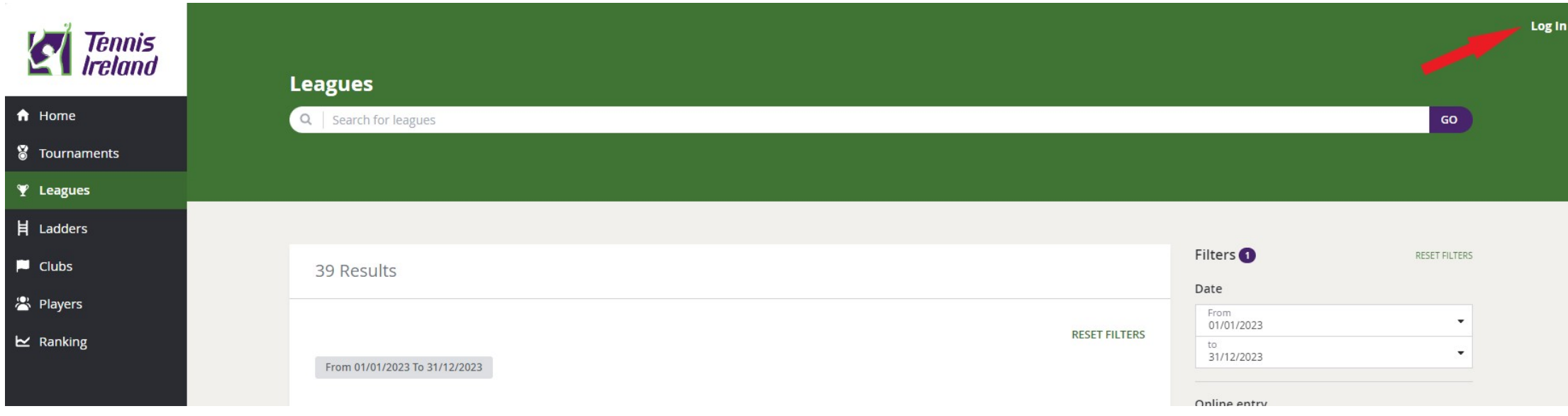

- Click on the relevant League.
- The League opens on the "Overview" tab. Scroll down the page to the section showing the days. The dates' matches must be played-by are bold. Click on the date the match is scheduled to get to the page that shows the match:

# **UIster Tennis**

#### **Online entry**

**Team nominations open:** Monday 21 August 2023 17:00 (GMT +01:00) **Team nomination deadline:** Friday 15 September 2023 17:00 (GMT +01:00) Team player nominations open: Monday 21 August 2023 17:00 (GMT +01:00) Team player nomination deadline: Friday 15 September 2023 17:00 (GMT +01:00)

#### Days

Sunday 17 September 2023 to Sunday 14 January 2024

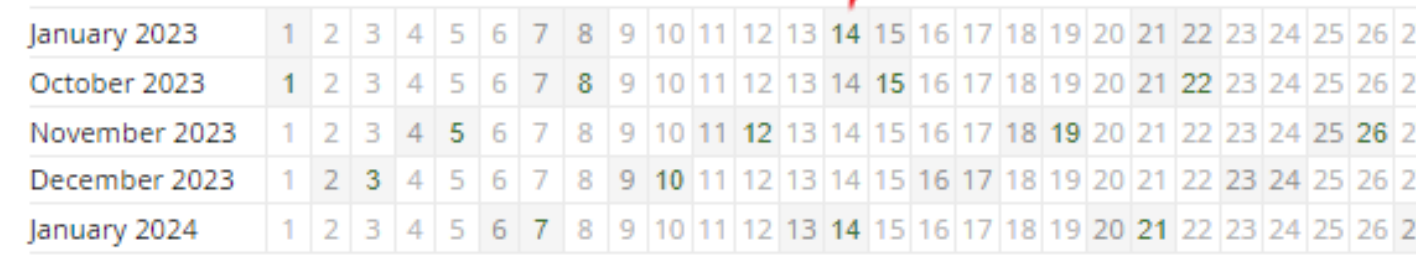

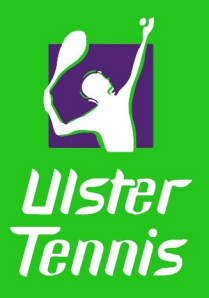

• Click on **"modify"** beside the match you have results to enter.

#### **Tournament days**

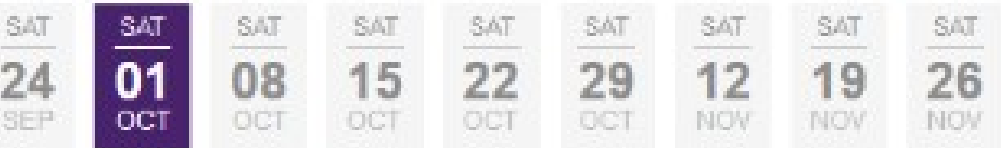

#### Match overview of 01 October 2016

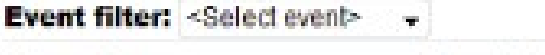

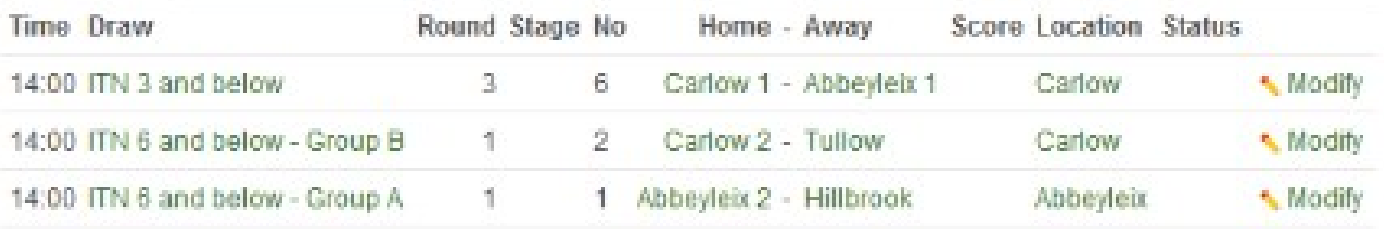

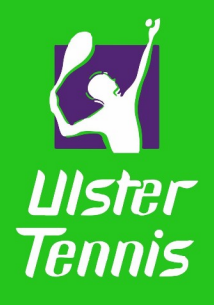

• Click on the button

#### **"Enter Submatch Result",**

- Use the arrows in the drop-down list to see the players in your team, click on the required one in each rubber.
- Once you have selected all the players involved in the rubber, enter the score
- The score should be written in the order the teams appear in your screen

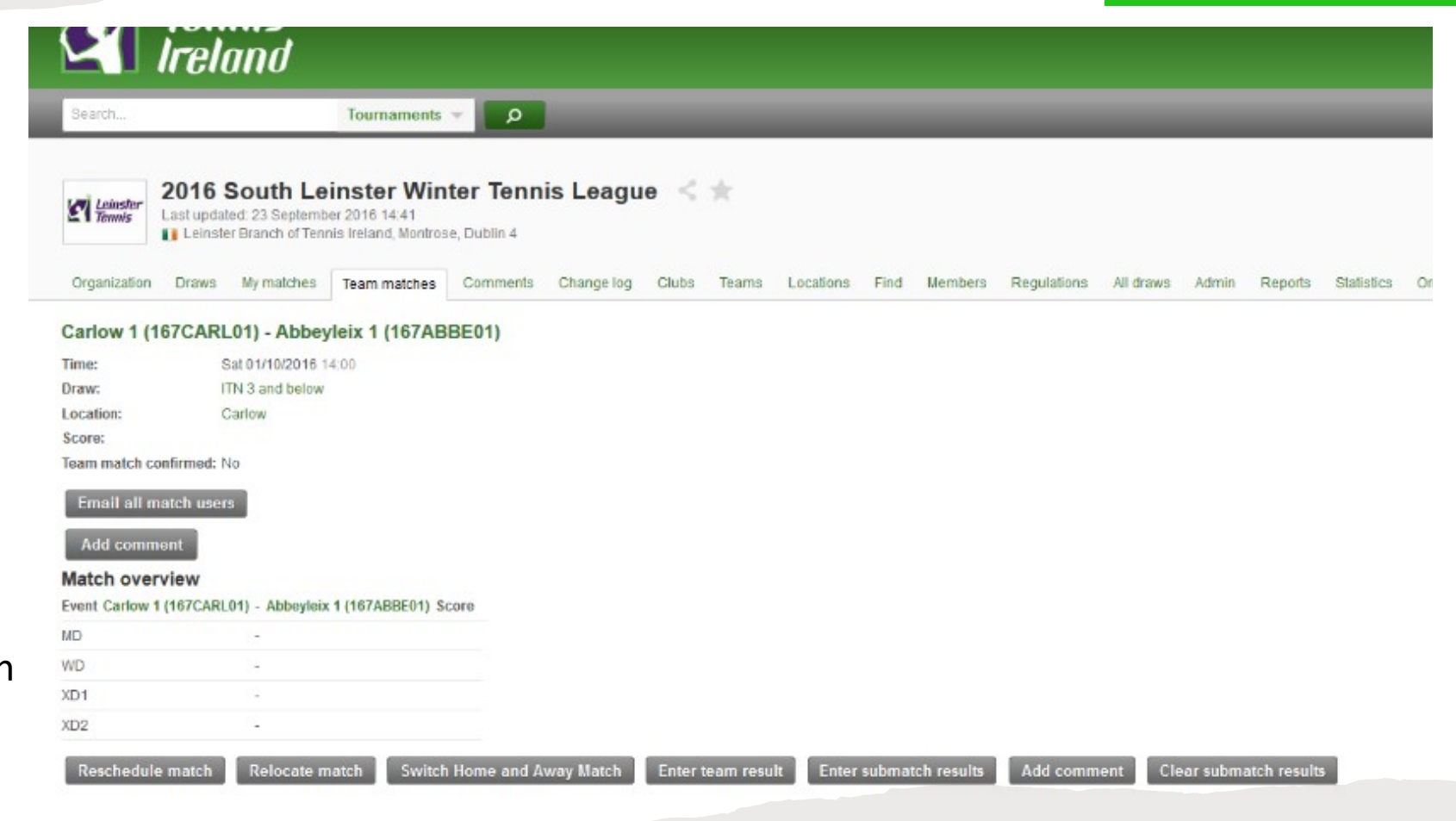

• If you played the match before the date shown, you may not be able to enter your result. Click on reschedule match and enter the date the match was played and save/submit. You should be able to enter the result now.

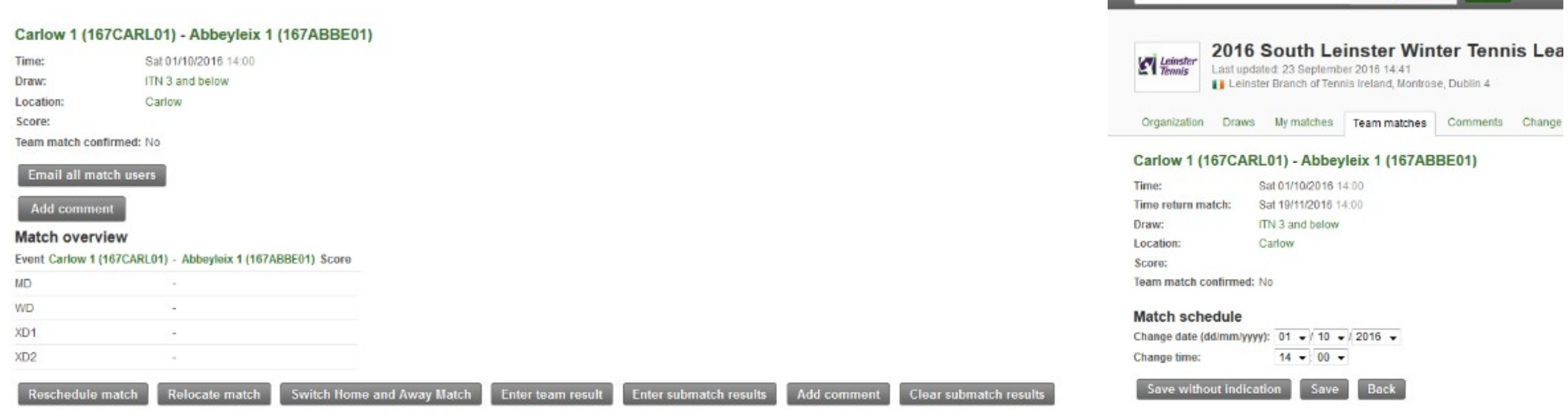

**UIster** 

**Tennis** 

- Once you have entered all results, click on "verify".
- and "confirm" after.

### Adding a substitute

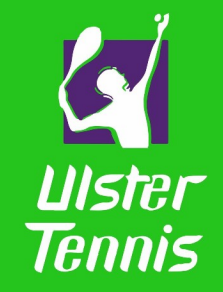

• Only registered players will appear in the system. If a substitute has played, he/she may not appear in the drop-down list. You can add the player to the team:

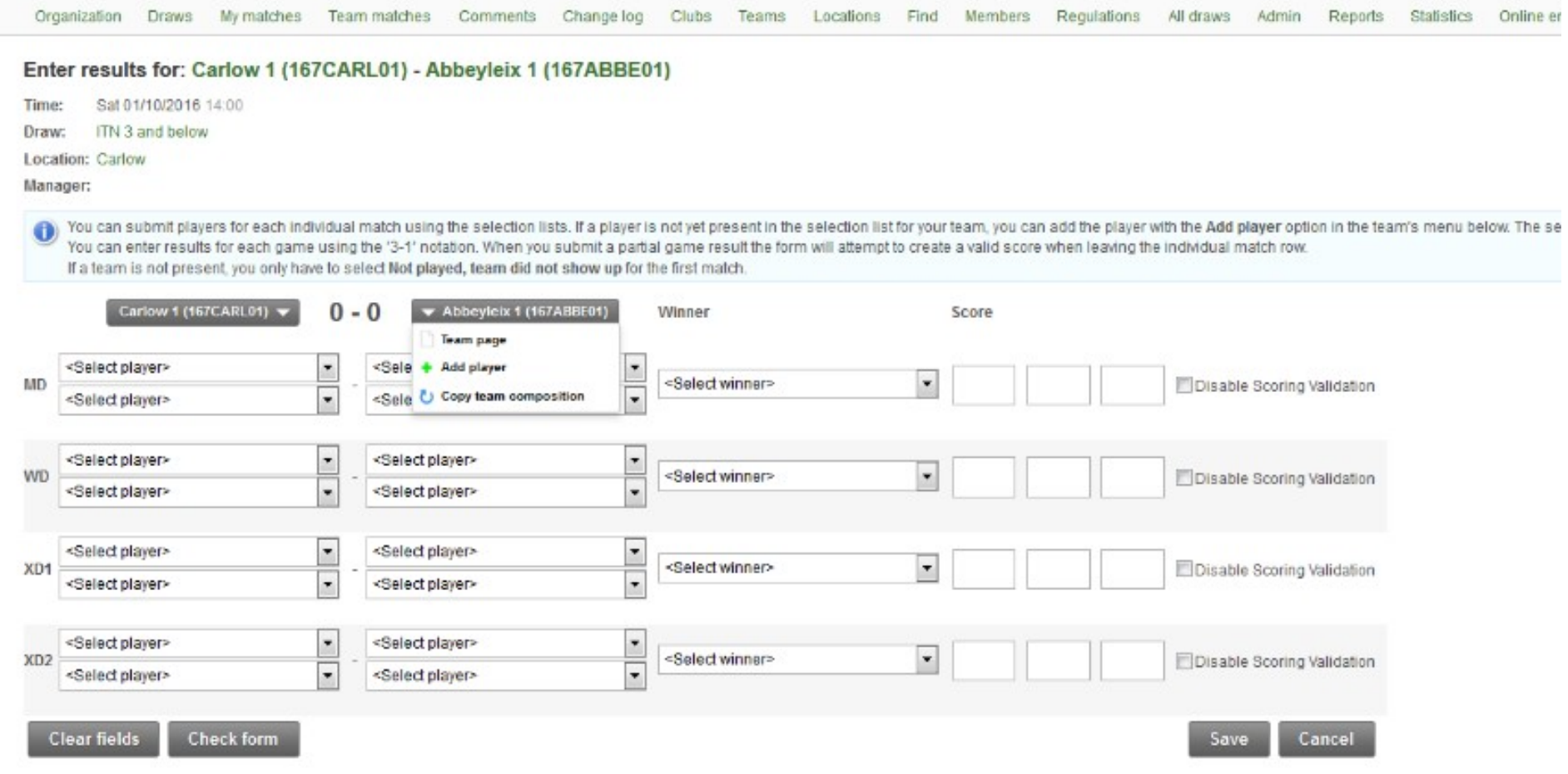

### Adding a substitute

- Type their surname in the **"Find"** field provided, select and click on the **"Add"** button.
- If the team has unregistered (no TI PIN) sub/s in the tie, you won't find them in the drop-down list. Select the "unknown female or male player" option as required instead. Please enter the name/s and TI PIN, if available, in the 'Comments' box or send the league organizer an e-mail with the player details within 24 hours.

Enter team result

**Enter submatch results** 

**Add comment** 

**Clear submatch results** 

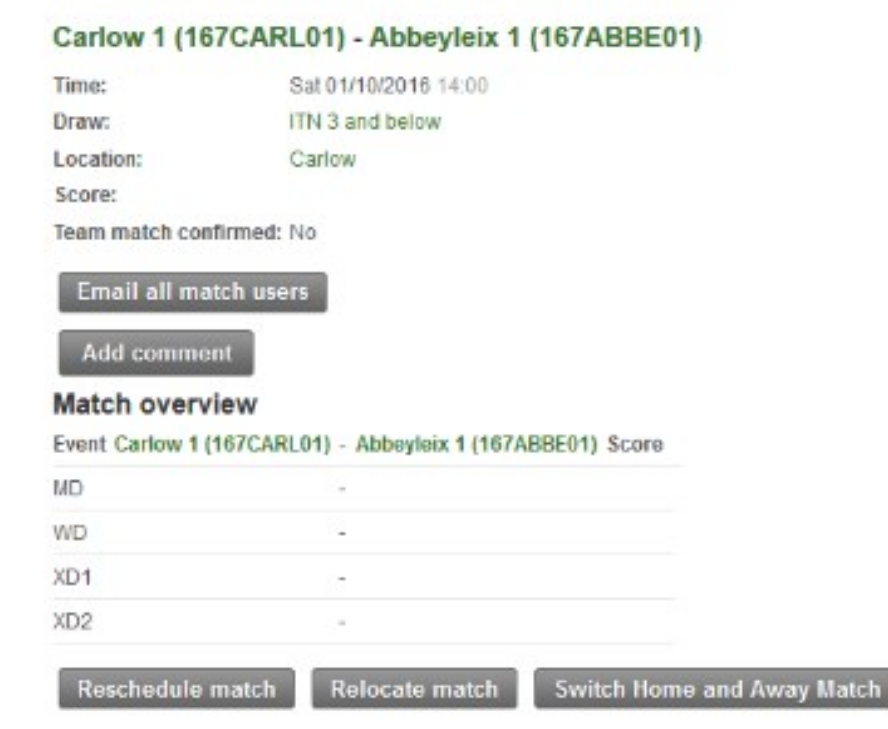

UIster **Tennis** 

### Any Questions?

Contact: Will Boyd competitions@ulstertennis.co.uk

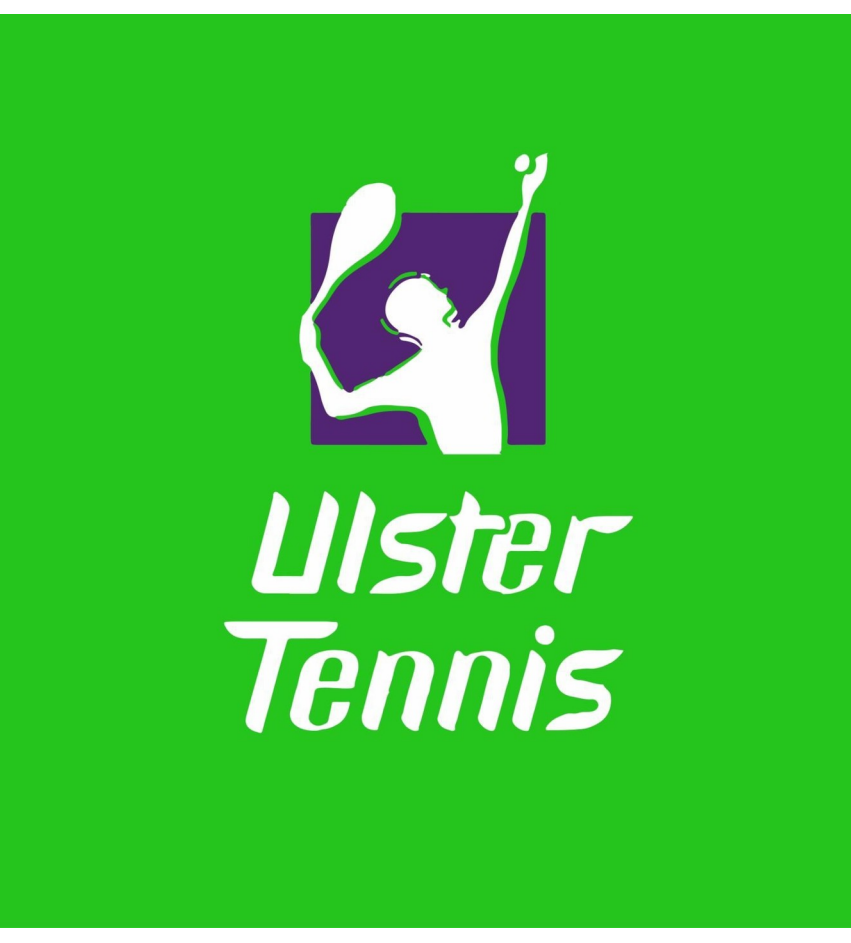